## ロック・セキュリティに関する設定

### ロック・セキュリティに関する設定

画面ロックや暗証番号など、セキュリティに関する機能を設定でき ます。設定できる項目は次のとおりです。

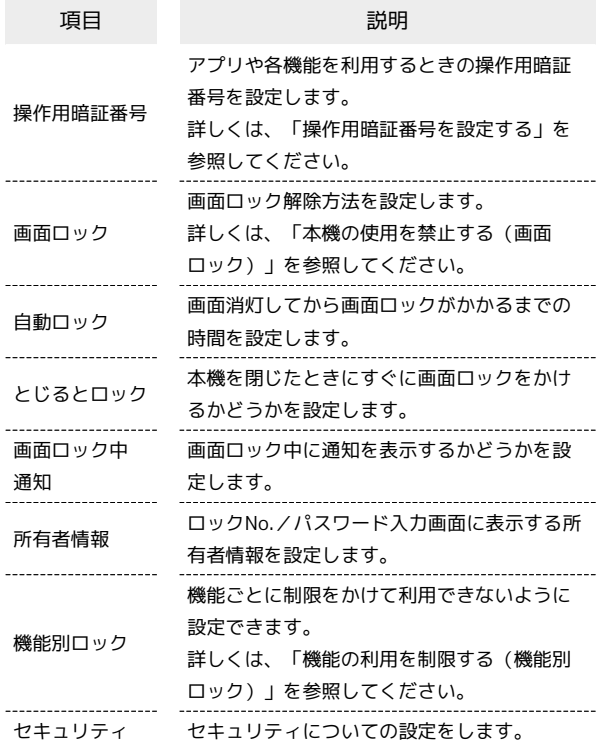

## $\overline{1}$

■ → 設定 → ロック・セキュリティ

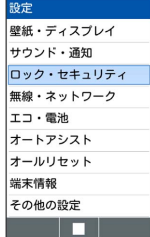

**※3** ロック・セキュリティ画面が表示されます。

# $\overline{2}$

#### 各項目を設定

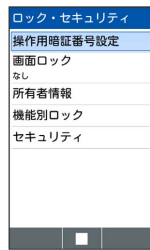

※ 設定が完了します。

■■ ロック・セキュリティ利用時の操作

本機内のデータを暗号化する

ロック・セキュリティ セキュリティ → 端末の暗号 化 ● 端末を暗号化 ● ロックNo./パスワードを入力 → [端末を暗号化] ・ロック解除方法が なし のときはロックNo./パスワードを入 力する必要はありません。 ・電池を十分に充電した状態で、充電しながら操作してくださ  $U<sub>0</sub>$ ・暗号化が中断された場合、本機内のデータがすべて削除されま すので、ご注意ください。 SDカード内のデータを暗号化する ロック・セキュリティ画面で セキュリティ → SDカードの 暗号化 → SDカードを暗号化 → ロックNo./パスワードを 入力 → SDカードを暗号化 ・電池を十分に充電した状態で、充電しながら操作してくださ  $\mathfrak{t}$ ・あらかじめ、画面ロック解除用のロックNo./パスワードを設 定しておいてください。 ・SDカードの空き容量が不足していると、暗号化/暗号化解除を 実行できません。 ・暗号化されたSDカード内のデータは、暗号化を実施した端末以 外では利用できなくなります。 ・暗号化されたSDカードは、暗号化解除を行うことで通常のSD カードとして使用できるようになります。 ・SDカードを暗号化した状態でオールリセットを行った場合、 SDカード内のデータを利用できなくなりますのでご注意くだ さい。オールリセットを行う前に、暗号化解除を行ってくださ  $\mathcal{L}_{\lambda}$ ・SDカードを暗号化した端末に、別のSDカードを取り付けた場 合、そのSDカードに今後保存されるファイルが暗号化されま す。 ・SDカードの暗号化/暗号化解除には時間がかかる場合がありま す。暗号化を実行中は充電を中止しないでください。暗号化が 中断された場合、SDカード内のデータが失われる可能性があり ます。 パスワードを表示するかどうかを設定する ロック・セキュリティ画面で セキュリティ → パスワード を表示 • パスワードを表示 と操作するたびに、選択( √ )/解除 (□)が切り替わります。 アプリケーションの端末管理者を有効にするかどう かを設定する ロック・セキュリティ セキュリティ → 端末管理ア プリ ● アプリを選択 ● ■ ( ■ 表示) ● はい ● 画面に従って操作 ・各アプリを選択● ■と操作するたびに、選択( 2) /解 除(□)が切り替わります。

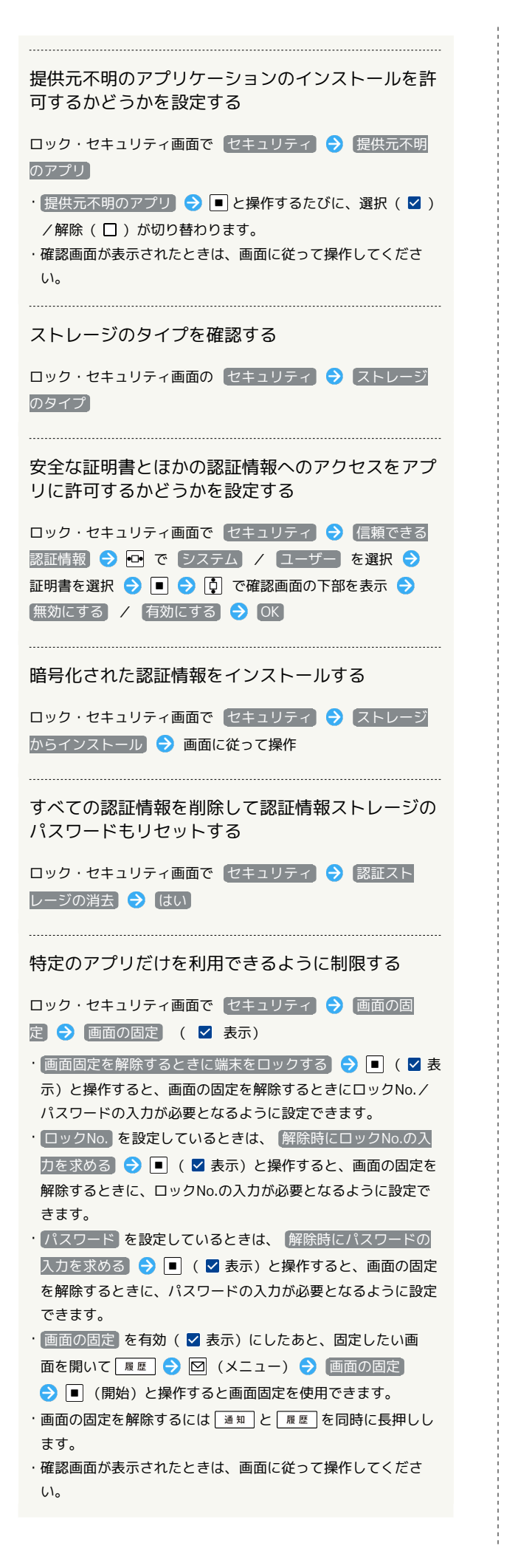

アプリの使用履歴データにアクセスできるアプリを 設定する

ロック・セキュリティ セキュリティ → 使用履歴に アクセスできるアプリ → 画面に従って操作

■ ロックとセキュリティ利用時のご注意

### 画面ロックについてのご注意

画面ロック解除に設定したロックNo./パスワードはメモに控え るなどして、お忘れにならないようご注意ください。お忘れに なった場合は、最寄りのワイモバイルショップにて所定の手続き が必要となります。その際、お客様が登録/設定した内容が消失 しますのでご了承ください。

### 端末の暗号化についてのご注意

本機を暗号化する際は、次の点にご注意ください。

- ・端末の暗号化を解除するときは、「オールリセット」を行う必 要があります。
- ・画面ロック解除方法を ロックNo. に設定している場合、本機 を起動するときに、ストレージ復号化のパスワード入力画面が 表示されます。ロックNo.を入力してロックを解除してくださ  $\mathcal{U}_{\mathcal{A}}$
- ・ストレージ復号化の際、ロックNo./パスワードの入力を10回 および20回連続して間違えたときは、本機を再起動してから再 度入力する必要があります。30回連続して間違えると、本機が 初期化されますので、ご注意ください。
- ·端末の暗号化後に画面ロック解除方法を ロックNo. / パス ワード に変更すると、本機を起動するときにストレージ複合 化のロックNo./パスワード入力画面を表示します。